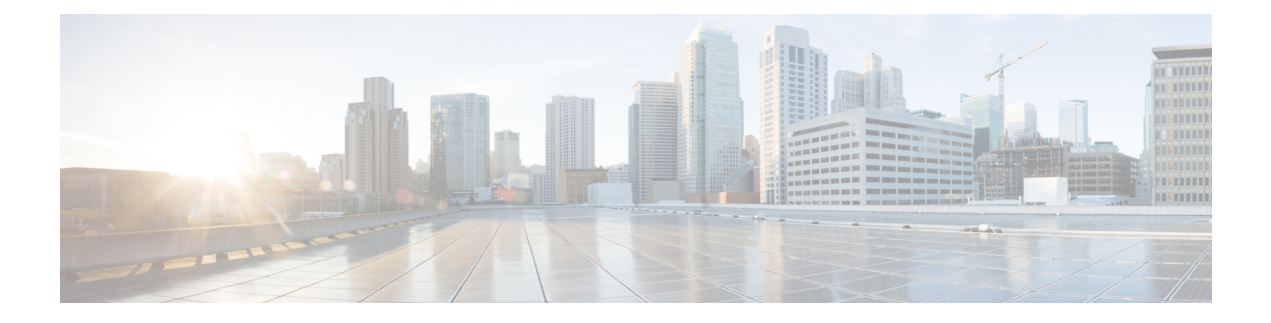

# **OpenStack** のリソースの管理

- OpenStack [のリソースの管理](#page-0-0) (1 ページ)
- [テナントの管理](#page-0-1) (1 ページ)
- [ネットワークの管理](#page-9-0) (10 ページ)
- [サブネットの管理](#page-12-0) (13 ページ)
- [フレーバの管理](#page-13-0) (14 ページ)
- [イメージの管理](#page-14-0) (15 ページ)
- [ボリュームの管理](#page-15-0) (16 ページ)

## <span id="page-0-1"></span><span id="page-0-0"></span>**OpenStack** のリソースの管理

## テナントの管理

テナントは、一連の管理者に関連付けられているテナント組織またはグループを識別します。 テナント定義を作成すると、リージョンとローカルの両方のクラスタに保存されるデータが、 テナント別にセグメント化されます。テナントが別のテナントのデータにアクセスすることは できません。NETCONF/REST インターフェイスまたは ESC ポータルを使用し、ESC を介して テナント定義を作成できます。

(注) テナントは VMware vCenter ではサポートされていません。

ESC では、次の 3 種類のテナントを作成できます。

- 1. VIM 上のテナント (ESC がテナントを作成): ESC ではデフォルトの VIM での展開用に テナントを作成して使用できます。ESC ではこのテナントを削除できます。
- **2.** VIM 上の既存の(アウトオブバンド)テナント:ESC ではこのテナントを作成せず、デ フォルトの VIM での展開にのみテナントを使用します。たとえば、admin テナントは、 ESC 自体が展開されている既存のテナントです。ESC では、名前または UUID で識別され る既存のテナントへのフレーバー、イメージ、ボリュームなどのリソースの展開がサポー

トされます。ESCでは、デフォルトのVIMに対してのみ既存のテナントが管理されます。 ESC では既存のテナントを削除できません。

**3.** ESC内のテナント:ESCでは、ESC内にテナントが作成されます。このテナントは、いず れの VIM からも独立しています。このテナントは、複数の VIM に VM を展開するための ルートテナントとして機能します。

テナント名は一意である必要があります。

 $\mathscr{P}$ 

ESCでは、テナント、ネットワーク、サブネットワーク、イメージ、フレーバーなどのリソー スをデフォルトの VIM でのみ作成して管理できます。(デフォルトの VIM 以外の)デフォル トではない VIM では、展開のみがサポートされます。 (注)

データモデルのテナントは、次の属性で管理します。

- managed\_resource 属性
- vim\_mapping 属性

次の表に、データモデルのテナントと属性のマッピングの詳細が示されています。

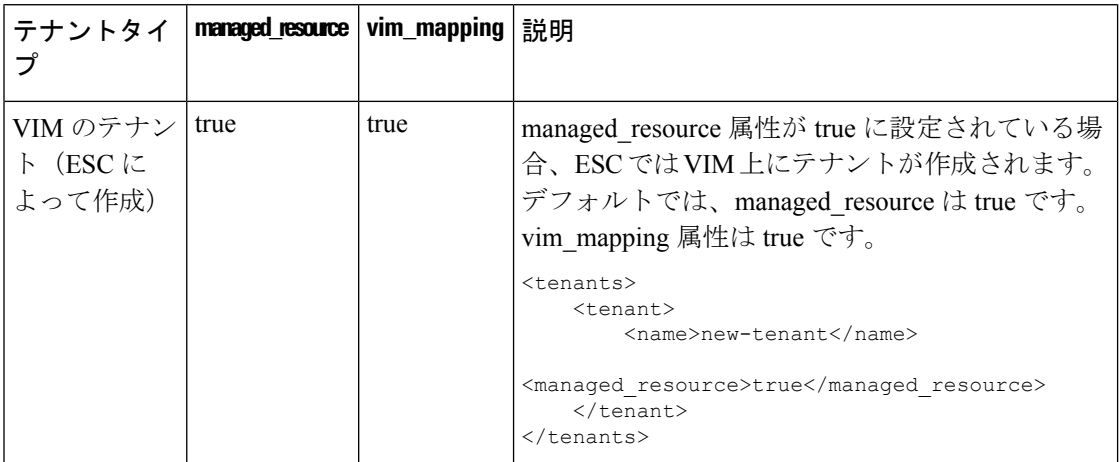

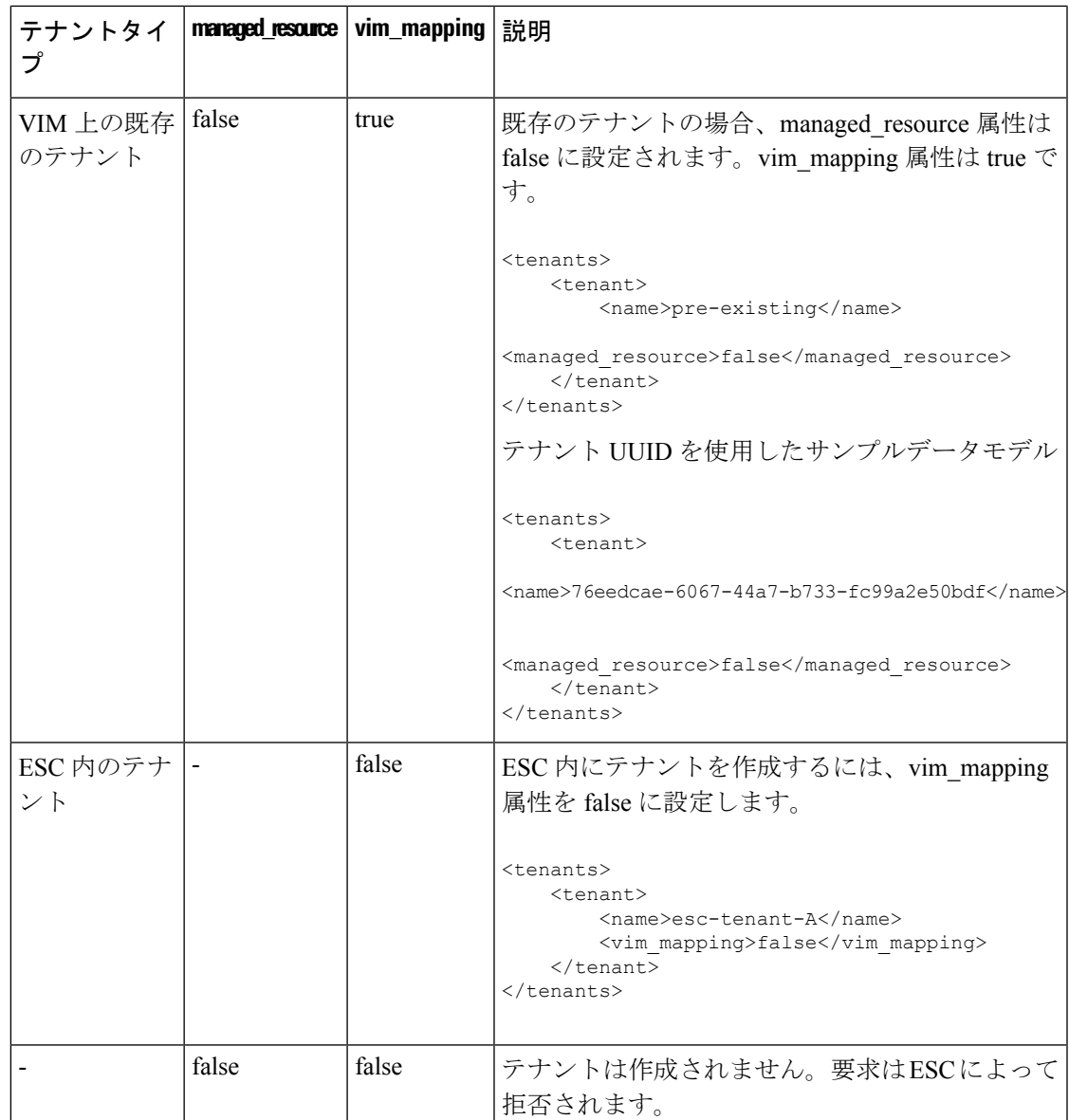

同じタイプの複数の VIM (OpenStack VIM) に VM を展開するには、vim\_mapping 属性を false に設定してテナントを作成する必要があります。このテナントは、個別に作成することも、展 開の一部として作成することもできます。これにより、ESC内にテナントが作成され、マルチ VIM 展開のルートテナントとして機能します。マルチ VIM 展開の場合は、各 VM グループ内 で VIM ロケータ属性を指定する必要があります。詳細については、単一の [VMware](Cisco-Elastic-Services-Controller-User-Guide-5-3_chapter15.pdf#nameddest=unique_30) vCenter VIM での VNF [の展開](Cisco-Elastic-Services-Controller-User-Guide-5-3_chapter15.pdf#nameddest=unique_30)を参照してください。

### テナントクォータ

ESCで作成されたテナントのクォータと呼ばれる動作制限を設定できます。クォータは、展開 データモデルを使用して展開中に設定できます。

(注) テナントクォータは、既存のテナントおよび ESC 内のテナントではサポートされません。

テナントは、コンピューティング(Nova)およびネットワーク(Neutron)の次のクォータ設 定をサポートしています。

コンピューティングの設定:

- metadata\_items
- floating ips
- コア
- jected\_file\_path\_bytes
- jected\_files
- jected\_file\_content\_bytes
- インスタンス
- key\_pairs
- ram
- security\_groups
- security\_group\_rules

コンピューティングの設定:

- floatingip
- security group rule
- security\_group
- network
- サブネット
- port
- ルータ

次の展開データモデルは、テナントのクォータ設定を示しています。

```
<esc_datamodel xmlns="http://www.cisco.com/esc/esc">
<tenants>
 <tenant>
  <name>tenant-quota-example</name>
   <extensions>
        <extension>
            <name>quota</name>
            <properties>
                <property>
                    <name>cores</name>
```
</property> <property> <name>metadata\_items</name> <value>260</value> </property> <property> <name>floating\_ips</name> <value>26</value> </property> <property> <name>injected\_file\_content\_bytes</name> <value>26000</value> </property> <property> <name>injected\_file\_path\_bytes</name> <value>246</value> </property> <property> <name>injected\_files</name> <value>26</value> </property> <property> <name>instances</name> <value>26</value> </property> <property> <name>key\_pairs</name> <value>26</value> </property> <property> <name>ram</name> <value>26</value> </property> <property> <name>security\_groups</name> <value>26</value> </property> <property> <name>security\_group\_rules</name> <value>26</value> </property> <property> <name>floatingip</name> <value>26</value> </property> <property> <name>security\_group\_rule</name> <value>26</value> </property> <property> <name>security\_group</name> <value>26</value> </property> <property> <name>network</name> <value>26</value> </property> <property> <name>subnet</name> <value>26</value> </property> <property> <name>port</name>

<value>26</value>

```
<value>26</value>
                 </property>
                 <property>
                     <name>router</name>
                     <value>26</value>
                 </property>
            </properties>
        </extension>
    </extensions>
 \langle/tenant>
 </tenants>
</esc_datamodel>
```
(注)

展開データモデルのプロパティ名は、前述のコンピューティングおよびネットワークの設定名 と一致している必要があります。テナント作成要求は拒否されます。

```
ノースバウンド API を使用したテナントの追加
```
次に、NETCONF を使用してテナント定義を作成する例を示します。

```
<rpc message-id="1" xmlns="urn:ietf:params:xml:ns:netconf:base:1.0">
    <edit-config>
        <source>
             <running />
        </source>
        <config>
             <esc_datamodel xmlns="http://www.cisco.com/esc/esc">
                 <tenants>
                     <tenant>
                          <name>mytenant</name>
                      \langletenant>
                 </tenants>
             </esc_datamodel>
        \langle/config>
    </edit-config>
\langle /rpc>
```
(注)

NETCONF API を使用したテナント定義の作成と削除の詳細については、Cisco Elastic [Services](http://www.cisco.com/c/en/us/support/cloud-systems-management/elastic-services-controller-esc/products-programming-reference-guides-list.html) [Controller](http://www.cisco.com/c/en/us/support/cloud-systems-management/elastic-services-controller-esc/products-programming-reference-guides-list.html) API ガイド [英語] を参照してください。ESC VM から REST API ドキュメントに直接 アクセスする場合は、REST [ノースバウンド](Cisco-Elastic-Services-Controller-User-Guide-5-3_chapter2.pdf#nameddest=unique_21) APIを参照してください。ESC ポータルを使用し たネットワークの追加と削除の詳細については、ESC[ポータルを使用したリソースの管理を](Cisco-Elastic-Services-Controller-User-Guide-5-3_chapter41.pdf#nameddest=unique_31)参 照してください。

### テナントのクォータの更新

ESC で作成されたテナントのクォータを更新できます。クォータの更新は、managed resource 属性とvim\_mapping属性がtrueに設定されているテナントでのみ許可されます。ただし、name、 vim\_mapping、managed\_resource、description などの設定は更新できません。

次の展開データモデルは、テナントのクォータの1つまたは複数のプロパティを更新するプロ セスを示しています。

```
<esc_datamodel xmlns="http://www.cisco.com/esc/esc">
 <tenants>
  <tenant>
   <name>ten-test-1</name>
    <managed_resource>true</managed_resource>
    <vim_mapping>true</vim_mapping>
    <extensions>
        <extension>
            <name>quota</name>
            <properties>
                <property>
                    <name>cores</name>
                    <value>15</value>
                </property>
                <property>
                    <name>ram</name>
                    <value>10000</value>
                </property>
            </properties>
        </extension>
    </extensions>
  </tenant>
 </tenants>
</esc_datamodel>
```
### 次のデータモデルは、テナントのクォータのコアプロパティを変更する方法を示しています。

```
<esc_datamodel xmlns="http://www.cisco.com/esc/esc">
 <tenants>
  <tenant>
   <name>ten-test-1</name>
    <managed_resource>true</managed_resource>
    <vim_mapping>true</vim_mapping>
    <extensions>
        <extension>
            <name>quota</name>
            <properties>
                <property>
                    <name>cores</name>
                    <value>20</value>
                </property>
                <property>
                    <name>ram</name>
                    <value>10000</value>
                </property>
            </properties>
        </extension>
    </extensions>
  </tenant>
 </tenants>
</esc_datamodel>
```
### 次のデータモデルは、存在しないプロパティをテナントのクォータに追加する方法を示してい ます。

```
<esc_datamodel xmlns="http://www.cisco.com/esc/esc">
<tenants>
 <tenant>
   <name>ten-test-1</name>
    <managed_resource>true</managed_resource>
    <vim_mapping>true</vim_mapping>
    <extensions>
        <extension>
            <name>quota</name>
            <properties>
```

```
<property>
                   <name>cores</name>
                   <value>15</value>
               </property>
               <property>
                   <name>ram</name>
                   <value>10000</value>
               </property>
               <property>
                   <name>network</name>
                   <value>10</value>
               </property>
           </properties>
       </extension>
    </extensions>
 </tenant>
 </tenants>
</esc_datamodel>
次の例は、データモデルからプロパティを削除する方法を示しています。
<esc_datamodel xmlns="http://www.cisco.com/esc/esc">
 <tenants>
  <tenant>
   <name>ten-test-1</name>
   <managed_resource>true</managed_resource>
    <vim_mapping>true</vim_mapping>
   <extensions>
       <extension>
           <name>quota</name>
           <properties>
               <property nc:operation="delete">
                   <name>cores</name>
                   <value>15</value>
               </property>
               <property>
                   <name>ram</name>
                   <value>10000</value>
               </property>
```
 $\mathscr{D}$ 

(注)

プロパティはデータモデルからのみ削除されます。クォータ値は、OpenStack 内のそのテナン トに対しては同じままです。

### **REST API** を使用したテナントクォータの更新

</properties>

</extension> </extensions>

REST API を使用して、新しいテナントを作成したり、ESC の既存テナントのクォータを変更 したりできます。

方式タイプ:

</tenant> </tenants> </esc\_datamodel>

PUT

URL:*/ESCManager/v0/tenants/[tenant\_internal\_id]*

HTTP 要求ヘッダー:

**internal tenant id**: 更新するテナント ID

**callback**:残りのコールバック通知を受信するアドレスとポート

### **Content-Type**: application/xml

クォータを指定してテナントを作成する際の REST API の例。

```
<tenant xmlns="urn:ietf:params:xml:ns:netconf:base:1.0">
    <name>tenant_internal_id</name>
    <managed_resource>true</managed_resource>
    <extensions>
        <extension>
            <name>quota</name>
            <properties>
                <property>
                    <name>port</name>
                    <value>17</value>
                </property>
                <property>
                    <name>ram</name>
                    <value>17021</value>
                </property>
                <property>
                    <name>cores</name>
                    <value>22</value>
                </property>
            </properties>
        </extension>
    </extensions>
</tenant>
```
クォータを変更または追加してテナントを作成する際の REST API の例。

```
<tenant xmlns="urn:ietf:params:xml:ns:netconf:base:1.0">
    <name>tenant_internal_id</name>
    <managed_resource>true</managed_resource>
    <extensions>
        <extension>
            <name>quota</name>
            <properties>
                <property>
                    <name>port</name>
                    <value>20</value>
                </property>
                <property>
                    <name>ram</name>
                    <value>15000</value>
                </property>
                <property>
                    <name>network</name>
                    <value>5</value>
                </property>
            </properties>
        </extension>
    </extensions>
</tenant>
```
## <span id="page-9-0"></span>ネットワークの管理

ESCでは、ネットワークとサブネットを作成して設定し、OpenStackまたはVMware vCenterの いずれかのサービスにそれらのネットワークのポートに仮想マシンを接続するように指示する ことで、豊富なネットワークトポロジを設定できます。

#### **OpenStack** ネットワーク

特に、OpenStack ネットワークでは、各テナントが複数のプライベートネットワークを持つこ とができ、他のテナントで使用されている IP アドレスと重複する場合でも、各テナントは独 自の IP アドレス方式を選択できます。これにより、多層 Web アプリケーションを構築する、 IPアドレスを変更せずにアプリケーションをクラウドに移行するなど、非常に高度なクラウド ネットワーキングの使用例を実現できます。

ESC は次のネットワーキング機能をサポートしています。

- テナントネットワーク:テナントネットワークは、単一のネットワークとそのすべてのイ ンスタンスに対して作成されます。また、他のテナントから分離されます。
- プロバイダーネットワーク:プロバイダーネットワークは管理者によって作成されます。 属性は、基盤となる物理ネットワークまたはセグメントにマッピングされます。

次の属性で、プロバイダーネットワークを定義します。

- network\_type
- physical network
- segmentation id
- 外部ネットワーク:通常、外部ネットワークはインスタンスにインターネットアクセスを 提供します。デフォルトでは、外部ネットワークは、ネットワークアドレス変換(NAT) を使用してインスタンスからのインターネットアクセスのみ許可します。フローティング IPアドレスと適切なセキュリティグループルールを使用して、個々のインスタンスへのイ ンターネットアクセスを有効にできます。admin テナントは、複数のテナントに外部ネッ トワークアクセスを提供するため、このネットワークを所有します。

ESCはエフェメラルネットワークもサポートします。エフェメラルネットワークは、統合型の 展開中に意図的に作成され、その展開の存続期間中のみ存在します。詳細については、「統合 型の展開要求」を参照してください。

#### ノースバウンド **API** を使用したネットワークの追加

次に、NETCONF を使用してテナントネットワーク定義を作成する例を示します。

```
<?xml version="1.0" encoding="UTF-8"?>
<esc_datamodel xmlns:ns2="urn:ietf:params:xml:ns:netconf:notification:1.0"
xmlns:ns1="urn:ietf:params:xml:ns:netconf:base:1.0"
xmlns:ns3="http://www.cisco.com/esc/esc_notifications"
xmlns:ns0="http://www.cisco.com/esc/esc" xmlns="http://www.cisco.com/esc/esc">
  <tenants>
```

```
<tenant>
      <name>quicktest4</name>
  <networks>
   <network>
    <name>proto-tenant-network34</name>
    <shared>false</shared>
    <admin_state>true</admin_state>
   </network>
  </networks>
   \langle/tenant>
  </tenants>
</esc_datamodel>
```
次に、NETCONF を使用してテナントネットワーク定義のサブネットを作成する例を示しま す。

```
<?xml version="1.0" encoding="UTF-8"?>
<esc_datamodel xmlns:ns2="urn:ietf:params:xml:ns:netconf:notification:1.0"
xmlns:ns1="urn:ietf:params:xml:ns:netconf:base:1.0"
xmlns:ns3="http://www.cisco.com/esc/esc_notifications"
xmlns:ns0="http://www.cisco.com/esc/esc" xmlns="http://www.cisco.com/esc/esc">
  <tenants>
   <tenant>
      <name>quicktest4</name>
  <networks>
   <network>
    <name>proto-tenant-network27</name>
    <subnet>
     <name>proto-tenant-subnet4</name>
     <ipversion>ipv4</ipversion>
     <dhcp>true</dhcp>
     <address>172.16.0.0</address>
     <netmask>255.255.255.0</netmask>
     <gateway>172.16.0.1</gateway>
    </subnet>
   </network>
  </networks>
   </tenant>
  </tenants>
</esc_datamodel>
```
次に、NETCONFを使用して単純なプロバイダーネットワーク定義を作成する例を示します。

```
<?xml version="1.0"?>
<esc_datamodel xmlns:ns2="urn:ietf:params:xml:ns:netconf:notification:1.0"
xmlns:ns1="urn:ietf:params:xml:ns:netconf:base:1.0"
xmlns:ns3="http://www.cisco.com/esc/esc_notifications"
 xmlns:ns0="http://www.cisco.com/esc/esc" xmlns="http://www.cisco.com/esc/esc">
    <networks>
        <network>
          <name>test-net-12</name>
          <shared>true</shared>
          <admin_state>true</admin_state>
          <provider_physical_network>vm_physnet</provider_physical_network>
          <provider_network_type>vlan</provider_network_type>
          <provider_segmentation_id>200</provider_segmentation_id>
        </network>
    </networks>
</esc_datamodel>
```
次に、NETCONFを使用してプロバイダーネットワーク定義のサブネットを作成する例を示し ます。

```
<?xml version="1.0" encoding="UTF-8"?>
<esc_datamodel xmlns:ns2="urn:ietf:params:xml:ns:netconf:notification:1.0"
xmlns:ns1="urn:ietf:params:xml:ns:netconf:base:1.0"
xmlns:ns3="http://www.cisco.com/esc/esc_notifications"
xmlns:ns0="http://www.cisco.com/esc/esc" xmlns="http://www.cisco.com/esc/esc">
    <networks>
        <network>
            <name>test-net-12</name>
            <subnet>
                <name>test-net-12-subnet</name>
                <ipversion>ipv4</ipversion>
                <dhcp>false</dhcp>
                <address>172.16.0.0</address>
                <gateway>172.16.0.1</gateway>
                <netmask>255.255.255.0</netmask>
            </subnet>
        </network>
    </networks>
</esc_datamodel>
```
次に、Cisco VIM でプロバイダー ネットワーク タイプの vxlan-evpn を作成する例を示します。

```
<?xml version="1.0"?>
<esc_datamodel xmlns:ns2="urn:ietf:params:xml:ns:netconf:notification:1.0"
    xmlns:ns1="urn:ietf:params:xml:ns:netconf:base:1.0"
xmlns:ns3="http://www.cisco.com/esc/esc_notifications"
   xmlns:ns0="http://www.cisco.com/esc/esc" xmlns="http://www.cisco.com/esc/esc">
    <networks>
        <network>
          <name>ProviderNetworkAttributes-vxlan-evpn</name>
          <shared>true</shared>
          <provider_network_type>vxlan-evpn</provider_network_type>
          <provider_segmentation_id>3010</provider_segmentation_id>
        </network>
    </networks>
</esc_datamodel>
```
次に、NETCONF を使用して外部ネットワーク定義を作成する例を示します。

```
<network>
<name>xyz-yesc-net-1</name>
<shared>false</shared>
<admin_state>true</admin_state>
<router_external></router_external>
<subnet>
 <name>xyz-yesc-subnet-1</name>
 <ipversion>ipv4</ipversion>
 <dhcp>true</dhcp>
  <address>172.16.0.0</address>
 <netmask>255.255.255.0</netmask>
 <gateway>172.16.0.1</gateway>
</subnet>
</network>
```
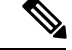

(注)

NETCONF API を使用したネットワークの作成と削除の詳細については、Cisco Elastic [Services](http://www.cisco.com/c/en/us/support/cloud-systems-management/elastic-services-controller-esc/products-programming-reference-guides-list.html) [Controller](http://www.cisco.com/c/en/us/support/cloud-systems-management/elastic-services-controller-esc/products-programming-reference-guides-list.html) API ガイド [英語] を参照してください。ESC VM から REST API ドキュメントに直接 アクセスする場合は、REST [ノースバウンド](Cisco-Elastic-Services-Controller-User-Guide-5-3_chapter2.pdf#nameddest=unique_21) APIを参照してください。ESC ポータルを使用し たネットワークの追加と削除の詳細については、ESC[ポータルを使用したリソースの管理を](Cisco-Elastic-Services-Controller-User-Guide-5-3_chapter41.pdf#nameddest=unique_31)参 照してください。

### <span id="page-12-0"></span>サブネットの管理

ESCでは、サブネットは仮想ネットワークに割り当てられます。IPアドレス、ネットワークの IP バージョンなどを指定します。NETCONF/REST インターフェイスを使用してサブネット定 義を作成できます。

(注) サブネットは OpenStack でのみサポートされます。

### ノースバウンド **API** を使用したサブネット定義の追加

次に、NETCONF を使用してサブネット定義を作成する例を示します。

```
<rpc message-id="1" xmlns="urn:ietf:params:xml:ns:netconf:base:1.0">
 <edit-config xmlns:nc="urn:ietf:params:xml:ns:netconf:base:1.0">
 <target>
 <running/>
 </target>
 <config
 <esc_datamodel xmlns="http://www.cisco.com/esc/esc"
xmlns:ns0="http://www.cisco.com/esc/esc"
xmlns:ns3="http://www.cisco.com/esc/esc_notifications"
xmlns:ns1="urn:ietf:params:xml:ns:netconf:base:1.0"
xmlns:ns2="urn:ietf:params:xml:ns:netconf:notification:1.0">
 <networks>
 <network>
 <name>mgmt-net</name>
 <subnet>
 <name>mgmt-net-subnet</name>
 <ipversion>ipv4</ipversion>
 <dhcp>false</dhcp>
 <address>172.16.0.0</address>
 <gateway>172.16.0.1</gateway>
 <netmask>255.255.255.0</netmask>
 </subnet>
 </network>
 </networks>
 </esc_datamodel>
 </config> </edit-config
\langle rpc\rangle
```
no\_gateway属性を使用すると、ESCはゲートウェイを無効にした状態でサブネットを作成でき ます。

次に、*no\_gateway*属性をtrueに設定して、ゲートウェイなしでサブネットを作成する例を示し ます。

<networks>

```
<network>
    <name>mgmt-net</name>
    <subnet>
        <name>mgmt-net-subnet</name>
        <ipversion>ipv4</ipversion>
        <dhcp>false</dhcp>
        <address>172.16.0.0</address>
        <no_gateway>true</no_gateway><!-- DISABLE GATEWAY -->
```

```
<gateway>172.16.0.1</gateway>
            <netmask>255.255.255.0</netmask>
        </subnet>
    </network>
</networks>
```
(注)

NETCONF API を使用したサブネットの作成の詳細については、Cisco Elastic Services [Controller](http://www.cisco.com/c/en/us/support/cloud-systems-management/elastic-services-controller-esc/products-programming-reference-guides-list.html) API [ガイド](http://www.cisco.com/c/en/us/support/cloud-systems-management/elastic-services-controller-esc/products-programming-reference-guides-list.html) [英語] を参照してください。ESC VM から REST API ドキュメントに直接アクセス する場合は、REST [ノースバウンド](Cisco-Elastic-Services-Controller-User-Guide-5-3_chapter2.pdf#nameddest=unique_21) APIを参照してください。ESC ポータルを使用したネット ワークの追加と削除の詳細については、ESC[ポータルを使用したリソースの管理を](Cisco-Elastic-Services-Controller-User-Guide-5-3_chapter41.pdf#nameddest=unique_31)参照してく ださい。

### <span id="page-13-0"></span>フレーバの管理

フレーバは、RAM とディスクのサイズ、およびコアの数を定義します。

OpenStack に VNF を展開する場合は、OpenStack ですでに使用可能なアウトオブバンドフレー バを使用するか、ESCでフレーバを作成するかを選択できます。これらのフレーバは、NETCONF または REST インターフェイス、または ESC ポータルを使用して作成でき、複数の展開に使 用できます。展開属性の詳細については、「[CiscoElasticServicesControllerDeploymentAttributes](http://www.cisco.com/c/en/us/support/cloud-systems-management/elastic-services-controller-esc/products-user-guide-list.html)」 を参照してください。

(注)

ESC リリース 2.0 以降では、VMware vCenter でのフレーバ定義の作成または削除はサポートさ れていません。

### ノースバウンド **API** を使用したフレーバの追加

```
NETCONF のフレーバ作成要求:
```

```
<?xml version="1.0" encoding="UTF-8"?>
<esc_datamodel xmlns:ns2="urn:ietf:params:xml:ns:netconf:notification:1.0"
xmlns:ns1="urn:ietf:params:xml:ns:netconf:base:1.0"
xmlns:ns3="http://www.cisco.com/esc/esc_notifications"
xmlns:ns0="http://www.cisco.com/esc/esc" xmlns="http://www.cisco.com/esc/esc">
    <flavors>
        <flavor>
            <name>test-flavor-indep</name>
             <vcpus>1</vcpus>
             <memory_mb>512</memory_mb>
             <root_disk_mb>0</root_disk_mb>
              <ephemeral_disk_mb>0</ephemeral_disk_mb>
              <swap_disk_mb>0</swap_disk_mb>
        </flavor>
    </flavors>
</esc_datamodel>
フレーバの作成に成功した場合の NETCONF 通知:
```

```
<?xml version="1.0" encoding="UTF-8"?>
<notification xmlns="urn:ietf:params:xml:ns:netconf:notification:1.0">
```

```
<eventTime>2015-07-13T13:33:51.805+00:00</eventTime>
  <escEvent xmlns="http://www.cisco.com/esc/esc">
    <status>SUCCESS</status>
    <status message>Flavor creation completed successfully.</status message>
   <flavor>test-flavor-indep</flavor>
    <vm_source>
  </vm_source>
   <vm_target>
  </vm_target>
    <event>
     <type>CREATE_FLAVOR</type>
    </event>
  </escEvent>
</notification>
```
NETCONF API を使用したフレーバの作成と削除の詳細については、Cisco Elastic [Services](http://www.cisco.com/c/en/us/support/cloud-systems-management/elastic-services-controller-esc/products-programming-reference-guides-list.html) [Controller](http://www.cisco.com/c/en/us/support/cloud-systems-management/elastic-services-controller-esc/products-programming-reference-guides-list.html) API ガイド [英語] を参照してください。ESC VM から REST API ドキュメントに直接 アクセスする場合は、REST [ノースバウンド](Cisco-Elastic-Services-Controller-User-Guide-5-3_chapter2.pdf#nameddest=unique_21) APIを参照してください。ESC ポータルを使用し たフレーバの追加と削除の詳細については、ESC[ポータルを使用したリソースの管理](Cisco-Elastic-Services-Controller-User-Guide-5-3_chapter41.pdf#nameddest=unique_31)を参照し てください。 (注)

### <span id="page-14-0"></span>イメージの管理

ESCでは、イメージはVMインスタンスの起動に使用できるブート可能なファイルシステムで す。

OpenStack に VNF を展開する場合は、OpenStack ですでに使用可能なアウトオブバンドイメー ジを使用するか、ESCでイメージを作成するかを選択できます。これらのイメージは、NETCONF または REST インターフェイスを使用して作成でき、複数の展開に使用できます。

イメージは、OpenStack でパブリックまたはプライベートに設定できます。デフォルトでは、 イメージはパブリックです。visibility 属性は、イメージをパブリックまたはプライベートとし てマークするために使用されます。パブリックイメージは管理者だけが作成できますが、プラ イベートイメージには管理者のログイン情報は必要ありません。

サンプル XML は次のとおりです。

```
<images>
```

```
<image>
      <name>mk-test-image</name>
      <src>file:///opt/cisco/esc/esc-confd/esc-cli/dumy.xml</src>
      <disk_format>qcow2</disk_format>
      <container_format>bare</container_format>
      <serial_console>true</serial_console>
      <disk_bus>virtio</disk_bus>
      <visibility>private</visibility>
    </image>
</images>
```
アウトオブバンドイメージおよび ESC によって作成されたイメージはどちらも、パブリック またはプライベートにできます。

### ノースバウンド **API** を使用したイメージの追加

イメージを作成するための NETCONF 要求:

<?xml version="1.0" encoding="UTF-8"?> <esc\_datamodel xmlns:ns2="urn:ietf:params:xml:ns:netconf:notification:1.0" xmlns:ns1="urn:ietf:params:xml:ns:netconf:base:1.0" xmlns:ns3="http://www.cisco.com/esc/esc\_notifications" xmlns:ns0="http://www.cisco.com/esc/esc" xmlns="http://www.cisco.com/esc/esc"> <images> <image> <name>example-cirrosimage-indep</name>

<src>http://172.16.0.0:/share/images/esc\_automated\_test\_images/cirros-0.3.3-x86\_64-disk.img</src>

```
<disk_format>qcow2</disk_format>
              <container_format>bare</container_format>
              <serial_console>true</serial_console>
              <disk_bus>virtio</disk_bus>
        </image>
    </images>
</esc_datamodel>
```
イメージが正常に作成された時の NETCONF 通知:

```
<?xml version="1.0" encoding="UTF-8"?>
<notification xmlns="urn:ietf:params:xml:ns:netconf:notification:1.0">
  <eventTime>2015-07-13T13:46:50.339+00:00</eventTime>
  <escEvent xmlns="http://www.cisco.com/esc/esc">
    <status>SUCCESS</status>
    <status message>Image creation completed successfully.</status message>
    <image>example-cirrosimage-indep</image>
    <vm_source>
  </vm_source>
    <vm_target>
  </vm_target>
    <event>
     <type>CREATE_IMAGE</type>
    </event>
  </escEvent>
</notification>
```
NETCONF API を使用したイメージの追加の詳細については、Cisco Elastic Services [Controller](http://www.cisco.com/c/en/us/support/cloud-systems-management/elastic-services-controller-esc/products-programming-reference-guides-list.html) API [ガイド](http://www.cisco.com/c/en/us/support/cloud-systems-management/elastic-services-controller-esc/products-programming-reference-guides-list.html) [英語] を参照してください。ESC VM から REST API ドキュメントに直接アクセス する場合は、REST [ノースバウンド](Cisco-Elastic-Services-Controller-User-Guide-5-3_chapter2.pdf#nameddest=unique_21) APIを参照してください。ESC ポータルを使用したイメー ジの追加と削除の詳細については、ESC[ポータルを使用したリソースの管理を](Cisco-Elastic-Services-Controller-User-Guide-5-3_chapter41.pdf#nameddest=unique_31)参照してくださ い。 (注)

## <span id="page-15-0"></span>ボリュームの管理

ボリュームは、Novaのブロックデバイスに似たストレージデバイスです。ESCは、ESCによっ て作成されたボリュームとアウトオブバンドボリュームの両方をサポートします。さらに、 ESCは、ESCによって作成されたブート可能ボリュームと、アウトオブバンドのブート可能ボ リュームもサポートします。

 $\label{eq:1} \begin{picture}(20,5) \put(0,0){\line(1,0){10}} \put(0,0){\line(1,0){10}} \put(0,0){\line(1,0){10}} \put(0,0){\line(1,0){10}} \put(0,0){\line(1,0){10}} \put(0,0){\line(1,0){10}} \put(0,0){\line(1,0){10}} \put(0,0){\line(1,0){10}} \put(0,0){\line(1,0){10}} \put(0,0){\line(1,0){10}} \put(0,0){\line(1,0){10}} \put(0,0){\line(1,0){10$ 

(注) nova boot コマンドを使用して VM に接続できるボリュームの最大数は 2 つだけです。

### **ESC** によって作成されたボリューム

VM グループの一部としてボリュームを作成するには、 <size> および <sizeunits> パラメータ を、展開要求のボリュームセクションで指定する必要があります。ボリュームタイプは、Cinder のデフォルトのボリュームタイプです。

次の例は、展開要求で ESC ボリュームを作成する方法を示しています。

```
<volumes>
<volume>
 <name>example</name>
 <volid>1</volid>
 <bus>ide</bus>
  <size>1</size>
  <sizeunit>GiB</sizeunit>
</volume>
</volumes>
```
### **ESC** によって作成されたブート可能ボリューム

ブート可能ボリュームは、ルートディスクとして使用されるボリュームです。ESCは、展開要 求のイメージ参照名またはUUIDを使用して、ブート可能なボリュームを作成します。ボリュー ムからインスタンスを起動するには、boot\_index を指定します。指定しない場合、インスタン スは接続されたボリュームのみになります。

次の例を参考にしてください。

#### <volumes> <volume>

```
<name>cinder-vol1X</name>
        <volid>1</volid>
        <image>cirrosX1.75</image>
        <bus>ide</bus>
        <type>lvm</type>
        <size>1</size>
        <sizeunit>GiB</sizeunit>
        <boot_index>0</boot_index>
    </volume>
</volumes>
```
### アウトオブバンドボリューム

アウトオブバンド(既存)ボリュームは、展開要求の<type>属性を使用して指定できます。 <type> 属性が指定されている場合、ESC は指定されたタイプのボリュームを照合します。

ESCは、展開要求のボリュームセクションで設定された値に基づいて、ESCによって作成され たボリュームとアウトオブバンドボリュームを区別します。VMに関連付けられたボリューム (ボリュームがESCによって作成された場合のみ)は、サービスが展開解除されるか、VMが スケールダウンされると削除されます。

```
\label{eq:1} \mathscr{D}_{\mathbf{z}}
```
(注)

アウトオブバンドボリュームを使用する場合のスケールイン/スケールアウトのサポートは使 用できなくなります。

```
<volumes>
<volume>
 <name>pre-existing</name>
 <volid>1</volid>
 <bus>ide</bus>
 <type>lvm</type>
</volume>
</volumes>
```
<type> 属性が指定されていない場合、ESC はタイプのないボリュームを照合します。

ESCは、同じ名前のボリュームを照合します。同じ名前のボリュームが複数ある場合、ESCの 要求は失敗します。

```
<volumes>
<volume>
 <name>pre-existing</name>
 <volid>1</volid>
 <bus>ide</bus>
</volume>
</volumes>
```
### アウトオブバンドブート可能ボリューム

アウトオブバンドブート可能ボリューム(OpenStack のみ)は、指定されたボリュームがルー トディスクとして使用される、アウトオブバンドボリュームの一種です。VMは、イメージで はなくそのボリュームから起動されます。<boot\_index>属性は、展開要求のアウトオブバンド ブート可能ボリュームを指定します。

次の例を参考にしてください。

```
<volumes>
<volume>
 <name>pre-existing</name>
 <volid>0</volid>
 <bus>ide</bus>
 <type>lvm</type>
 <boot_index>0</boot_index>
</volume>
</volumes>
```
アウトオブバンドブート可能ボリュームには、アウトオブバンドボリュームと同様に <type> 属性の有無があります。

### パラメータの説明

- [名前(Name)]: 既存のボリュームの表示名を指定します。
- [Volid]:ボリュームが接続される順序を指定します。これらは、各 VM グループの 0 また は 1 から始まる連続した番号です。
- •[バス (Bus) 1: 接続するボリュームのバスタイプを指定します。
- [タイプ(Type)]:(任意)<type> を指定すると、ESC は指定されたタイプのボリューム を照合します。
- [サイズ (Size) ] および [サイズ単位 (Sizeunits) ]: ESC によって作成されたボリューム を定義します。
- boot index : (任意) ブート順序を指定します。VM をイメージからブートする場合と同 様に、任意のボリュームからブートするには 0 に設定します。この設定を機能させるに は、OpenStack でそのボリュームの「ブート可能」プロパティを true に設定する必要があ ります。

### テナントボリューム **API**

テナントボリュームAPIを使用すると、展開要求の外部でボリュームを作成および削除できま す。テナントボリュームAPIは、テナントの直下にボリュームを作成します。ボリュームを作 成するには、テナントの詳細を入力する必要があります。

テナントボリューム NETCONF API 要求のサンプルは次のとおりです。

```
<esc_datamodel xmlns="http://www.cisco.com/esc/esc">
    <tenants>
        <tenant>
             <name>admin</name>
             <volumes>
                 <volume>
                     <name>some-volume</name>
                     <type>lvm</type>
                     <size>1</size>
                     <sizeunit>GiB</sizeunit>
                 </volume>
             </volumes>
        \langle/tenant>
    </tenants>
</esc_datamodel>
```
テナントボリュームAPIを使用して、既存のテナントを使用するボリュームを作成することも できます。この場合、ボリューム名はそのテナントに対して一意である必要があります。

(注)

- テナントボリュームAPIは、NETCONFAPIとRESTAPIの両方でサポートされています。
	- テナントボリュームAPIを使用して、エフェメラルボリュームまたはアウトオブバンドボ リュームを作成または削除することはできません。
	- ESC によってのみ管理されるボリュームは削除できます。
	- テナントボリューム API を使用して既存のボリュームを更新することはできません。

### テナントボリューム **API** によって作成されたボリュームによる展開

ESCは、テナントボリュームAPIによって作成されたボリュームをアウトオブバンドボリュー ムとして扱います。テナントボリュームAPIによって作成されたボリュームを展開するには、 展開データモデルで<size> および<sizeunit> パラメータを指定する必要があります。<size> お よび <sizeunit> パラメータが使用できない場合、ESC はテナントボリューム API によって作成 されたボリュームを検索します。存在しない場合、ESC は他の ESC または他のユーザによっ て作成された他のアウトオブバンドボリュームを探します。アウトオブバンドボリュームが使 用できない場合、展開要求は拒否されます。

テナントボリューム API を使用して作成されたボリュームによる展開要求の例を次に示しま す。

```
<?xml version="1.0" encoding="UTF-8"?>
<esc_datamodel xmlns:ns2="urn:ietf:params:xml:ns:netconf:notification:1.0"
xmlns:ns1="urn:ietf:params:xml:ns:netconf:base:1.0"
xmlns:ns3="http://www.cisco.com/esc/esc_notifications"
xmlns:ns0="http://www.cisco.com/esc/esc" xmlns="http://www.cisco.com/esc/esc">
    <tenants>
        <tenant>
            <name>admin</name>
            <deployments>
                <deployment>
                    <name>admin-with-volume</name>
                    <vm_group>
                         <name>cirros</name>
                         <bootup_time>60</bootup_time>
                         <recovery_wait_time>0</recovery_wait_time>
                         <image>Automation-Cirros-Image</image>
                         <flavor>Automation-Cirros-Flavor</flavor>
                         <volumes>
                             <volume>
                                <name>some-volume</name>
                                 <volid>1</volid>
                                 <bus>ide</bus>
                             </volume>
                         </volumes>
                         <interfaces>
                             <interface>
                                 <nicid>0</nicid>
                                 <network>mynetwork</network>
                             </interface>
                         </interfaces>
                         <scaling>
                             <min_active>1</min_active>
                             <max_active>1</max_active>
                             <elastic>true</elastic>
                         </scaling>
                         <kpi_data>
                             <kpi>
                                 <event_name>VM_ALIVE</event_name>
                                 <metric_value>1</metric_value>
                                 <metric_cond>GT</metric_cond>
                                 <metric_type>UINT32</metric_type>
                                 <metric_collector>
                                     <type>ICMPPing</type>
                                     <nicid>0</nicid>
                                     <poll_frequency>3</poll_frequency>
                                     <polling_unit>seconds</polling_unit>
                                     <continuous_alarm>false</continuous_alarm>
                                 </metric_collector>
                             \langle/kpi>
```

```
</kpi_data>
                          <rules>
                              <admin_rules>
                                  <rule>
                                       <event_name>VM_ALIVE</event_name>
                                       <action>"ALWAYS log"</action>
                                       <action>"TRUE
                                         servicebooted.sh"</action>
                                       <action>"FALSE recover
                                         autohealing"</action>
                                  \langle/rule\rangle</admin_rules>
                          \langlerules>
                          <config_data />
                     </vm_group>
                 </deployment>
             </deployments>
        </tenant>
    </tenants>
</esc_datamodel>
```
ボリュームの <size> および <sizeunit> パラメータを指定すると、ESC は展開の一部としてこれ らの値を使用する新しいボリュームを作成します。新しいボリュームはエフェメラルボリュー ムとして扱われます。

 $\mathscr{P}$ 

エフェメラルボリュームの場合、最小および最大のスケーリング値は1以上にできますが、テ ナントおよびアウトオブバンドボリュームの場合の値は 1 のみです。 (注)

I